# VULCAN **SERIES**

## **QUICK-INSTALLATION**  GUIDE

PLEASE USE YOUR PRODUCT'S SERIAL NUMBER FOR REGISTRATION. SIGN IN AT:

#### *WWW.ROCCAT.COM/SUPPORT/AUTHENTICITY-CHECK*

Should you need assistance … Our support team is ready to help with any technical questions.

E-Mail: support@rocost.com<br>have accepted to the management of the superior of the support of the superior of the States<br>published that preference and the superior of the superior of the superior of Contoming:<br>have the betw

#### Just send an e-mail to support@roccat.com. Or visit our website at: *WWW.ROCCAT.COM/SUPPORT*

Keep the product away from fire/water/humidity/temperature extremes. 4. Only use as intended with a compliant PC and connector part. 5. Improper or incorrect use of the product or use of the product for purposes 6. not recommended by the manufacturer void the Manusus void the matter of the lines.

Not approved changes or modifications may void the 2.

DENERAL SAFETY GUIDELINES AND INTENDED USE

 $-$ 

operation authority and/or warranty. In case of trouble or doubt, contact us immediately. 3.

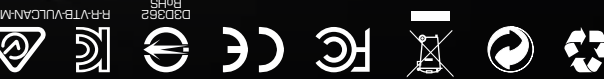

- em eidt ni banoitnam eamen toubong ynA . bavnaean etrigin llA . gno0 rlosad altruT entayoV 0SOS © nual may be trademarks or registered trademarks and are the property of their respective owners. Information contained herein is subject to change without notice. Voyetra Turtle Beach Corp. shall not be made liable for any errors that may appear in this manual. This publication or parts of it may not be reproduced without the express consent of the publisher.

Our goods come with guarantees that cannot be excluded under the Australian Consumer Law. You are entitled to a replacement or refund for a major failure and for compensation for any other - reasonably foreseeable loss or damage. You are also entitled to have the goods repaired or repla ced if the goods failure failure of acceptable quality and the failure does not a<br>Does not amount to an interesting to an interesting to an interesting to an interesting to an interesting to a

SAN DIEGO, CA 92127 UNITED STATES<br>AND INEGO, CA 92127 UNITED STATES

# DANKESCHÖN!

The Haut 10 of the FCC Rules Operation is subject to the following two conditions: (1) this device may not cause harmful interference and (2) this device must accept any interference received, including interference that may cause undesired operation

Thank you for choosing the Vulcan AIMO and welcome to the ROCCAT® family. A finely tuned trio of speed, durability and illumination, the Vulcan packs a powerful punch. It's also the first keyboard to feature ROCCAT's exciting new mechanical Titan Switches. Developed from the ground up in their entirety, they deliver the precision ROCCAT has come to be known for. Altogether, the Vulcan represents a high performance gaming keyboard unmatched by its competitors.

> **AIMO** AIMO

- Déplie les pieds sur la face inférieure du clavier pour une plus grande ergonomie.
- 2. Relie la fiche USB de la souris ROCCAT® Vulcan AIMO à une prise USB libre. 3. Allumez votre PC et connectez-vous à internet.
- 4. Allez sur www.roccat.com/roccat-swarm et téléchargez la dernière version de Swarm.
- 5. Débutez l'installation du programme et suivez les indications.

#### EN INSTRUCTIONS

et ledigt USB-interface. 3. Start computeren op, og forbind den med internettet.

FCC CAUTION:

hter/moo.tsooon.imad\\:qttrl 土龍,底查汞明寶賞博用別 IM28

ID001

**GERMAN DESIGN & ENGINEERING** SINCE 2007

- 1. 인체공학적 포지션의 우수한 실현을 위해, 키보 드의 베이스에 스탠드를 펼친다. 2. ROCCAT® Vulcan AIMO 의 USB 커넥터를 비어
- 있는 USB 포트에 연결합니다.
- 3. 컴퓨터를 부팅하여 인터넷에 연결하십시오.
- 4. 웹사이트 www.roccat.com/roccat-swarm 으로 가서 Swarm 최신 버전을 다운로드하십시오. 5. 소프트웨어 설치 과정을 시작하고 화면상 지침
- $g$  따르십시오

#### **VN HƯỚNG DẦN**

- ulos ergonomista asentoa varten. 2. Liitä ROCCAT® Vulcan AIMO :n
- USB-pistoke vapaaseen USB-liitäntään.
- 4. Siirry osoitteeseen www.roccat.com/
- uusin versio.

# 3. Käynnistä tietokoneesi ja yhdistä internetiin.

- 
- 
- 
- roccat-swarm ja lataa Swarm-ohjelmiston
- 5. Käynnistä ohjelmiston asennusprosessi ja seuraa näyttöruudulla näkyviä ohjeita.

#### SE INSTRUKTIONER FR INSTRUCTIONS PL INSTRUKCJA PT INSTRUCOES RU IHCTPYKLUM SE INSTRUKTIONER TH anuusun TV anuusun VN HUONGDAN SC

- 展開鍵盤底部的架台,得更符合人體工學設計的位置 2. 將 ROCCAT® Vulcan AIMO 的 USB 接頭插入尚未 使用的 USB 連接埠。
- 3. 開啟電腦並連接至網際網路。
- 4. 前往 www.roccat.com/roccat-swarm 並下載最 新版本的 Swarm。
- 5. 開始軟體安裝程序,然後依畫面說明操作。

#### **BC 说明**

- 展开键盘底座台架 · 获得更符合人机工程学 的势。
- 2. 将 ROCCAT® Vulcan AIMO 的 USB 接头插入可用 的 USB 端口。
- 3. 启动计算机并连接网络。
- 4. 访问www.roccat.com*/* roccat-swarm · 下载最<br> 新版本的Swarm <sub>\*</sub>
- 5. 启动软件安装过程,按照屏幕上的说明操作。

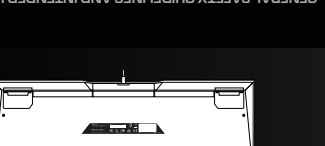

- 1. Vị trí càng thích hợp con người hơn, tận dụng không gian của bàn phím.
- 2. Cắm đầu cắm USB ROCCAT® Vulcan AIMO's vào mọi cổng cắm USB trống.
- 3. Khởi động máy và kết nối internet.
- Truy cập www.roccat.com/roccat-swar về phiên bản Swarm mới nhất.
- 5. Khởi động quá trình cài đặt phần mềm và thực hiện theo các hướng dẫn trên màn hình
- 1. สำหรับตำแหน่งที่เหมาะกับสรีระศาสตร์ยิ่งขึ้น เปิดขาตั้งที่อยู่บน ฐานของคีย์บอร์ดออก
	- ้เสียบขั้วต่อ USB ของ ROCCAT® Vulcan AIMO
	- กับพอร์ด USB ที่ว่างอยู่
- 3. บูทเครื่องคอมพิวเตอร์ของคุณแล้วเชื่อมต่อกับ

1. Для обеспечения эргономичного положения

# 3. Включите компьютер и выйдите в Интернет.

- 
- 
- открой ножки на нижней стороне клавиатуры. 2. Соедини USB-штекер ROCCAT® Vulcan AIMO со свободным USB-портом.
- 4. Зайдите на www.roccat.com/roccat-swarm и загрузите самую новую версию Swarm.
- 5. Начните процесс установки программного обеспечения и следуйте указаниям на экране.

1. Til ergonomisk opstilling klappes fødderne på

tastaturets bund ud.

**INSTRUKTIONER** 

2. Forbind ROCCAT® Vulcan AIMO's USB-stik med

4. Navigér til www.roccat.com/roccat-swarm, og download den nyeste version af Swarm. 5. Start software-installationen, og følg anvisningerne på skærmen.

1. Aby uzyskać pozycję ergonomiczną, rozłóż nóżki

po spodniej stronie klawiatury. 2. Podłącz wtyk USB ROCCAT® Vulcan AIMO do

zgodnie z instrukciami na ekranie.

wolnego złącza USB.

**PL INSTRUKCJA** 

3. Uruchom komputer i połącz się z Internetem. 4. Przejdź do strony www.roccat.com/roccatswarm i pobierz najnowszą wersję Swarm. 5. Rozpocznij instalację oprogramowania i postępuj

#### 1. Käännä näppäimistön alla olevat jalat EL OHJEET DE DK EN ES FI JP KO TC

- 1. Fäll ut fötterna under tangentbordet så att det står i en ergonomisk ställning.
- 2. Sätt ROCCAT® Vulcan AIMO USB-kontakt i en ledig USB-port. 3. Boota datorn och koppla upp dig på Internet. Gå till www.roccat.com/roccat-swa
- ladda ned den senaste versionen av Swarm. 5. Starta programvaruinstallationen och följ anvisningarna på bildskärmen.
- 4. นำ�ทางไปที่ www.roccat.com/roccat-swarm และดาวน์โหลด Swarm เวอร์ชันล่าสุด 5. เริ่มต้นกระบวนการติดตั้งซอฟต์แวร์และปฏิบัติตามคำ� แนะนำ�บนหน้าจอ

# **アプログエノ**<br>に従います。

- 1. For a more ergonomic position, fold out the stands on the base of the keyboard. 2. Plug the ROCCAT® Vulcan AIMO's
- USB connector into any free USB port. 3. Start your computer and connect
- to the internet.
- 4. Navigate to www.roccat.com/roccat-swarm and download the latest version of Swarm. 5. Start the software installation process and
- follow the on-screen instructions.

#### **PT** INSTRUÇÕES

- 1. Para uma posição mais ergonómica, desdobre os suportes da base do teclado.
- 2. Ligue os dois conetores USB do ROCCAT® Vulcan AIMO em quaisquer umas das duas portas USB livres.
- 3. Ligar o computador e estabelecer ligação à internet. 4. Navegar para www.roccat.com/roccat-swarm
- e descarregar a versão mais recente do Swarm. 5. Iniciar o processo de instalação do software e seguir as instruções indicadas no ecrã.

#### ES INSTRUCCIONES

- 1. キーボード底面のスタンドを立てると人間工学的により よいポジションで使用できます。
- 2. ROCCAT® Vulcan AIMO のUSBコネクタを空いてい るUSBポートに差し込みます。
- 3. コンピュータを起動し、インターネットに接続します。 4. www.roccat.com/roccat-swarm にナビゲート し、Swarm の最新バージョンをダウンロードします。
	- 5. ソフトウェアインストール処理を開始し、画面上の指示

### **使用説明**

#### 지시사항

## **使用說明**

- 
- **คำ�แนะนำ�**
- 
- 
- 
- 
- 
- - 2.
	-
	- อินเทอร์เน็ต
- 
- 1. Für einen ergonomischeren Stand klappe die Füße an der Unterseite der Tastatur aus. 2. Verbinde den USB-Stecker der ROCCAT®
- Vulcan AIMO mit einer freien USB-Schnittstelle.
- 3. Starte deinen Computer und stelle eine Verbindung zum Internet her.
- 4. Rufe www.roccat.com/roccat-swarm auf und lade dir die neueste Swarm Version herunter. 5. Starte die Software-Installation und
- folge den Anweisungen.

#### **FR** INSTRUCTIONS

- 1. Para un equilibrio más ergonómico, saca las patas que están debajo del teclado. 2. Enchufa el conector USB del ROCCAT®
- Vulcan AIMO a un puerto libre USB.
- 4. Acceda a la página www.roccat.com/roc-
- cat-swarm y descárguese la última versión swarm.

#### **RU ИНСТРУКЦИИ**

3. Inicie el ordenador y conéctese a internet.

# 5. Inicie el proceso de instalación de software y siga las instrucciones de la pantalla.

## MEDIA-CONTROLS

Mixer-style buttons and dial for fast and accessible audio control

# TITAN SWITCHES

Mechanical switches built from scratch with a focus on speed, responsiveness and lighting aesthetic

# ROBUST DESIGN

Featuring a reinforcing aluminum top plate for added durability

#### **DE ANLEITUNG**

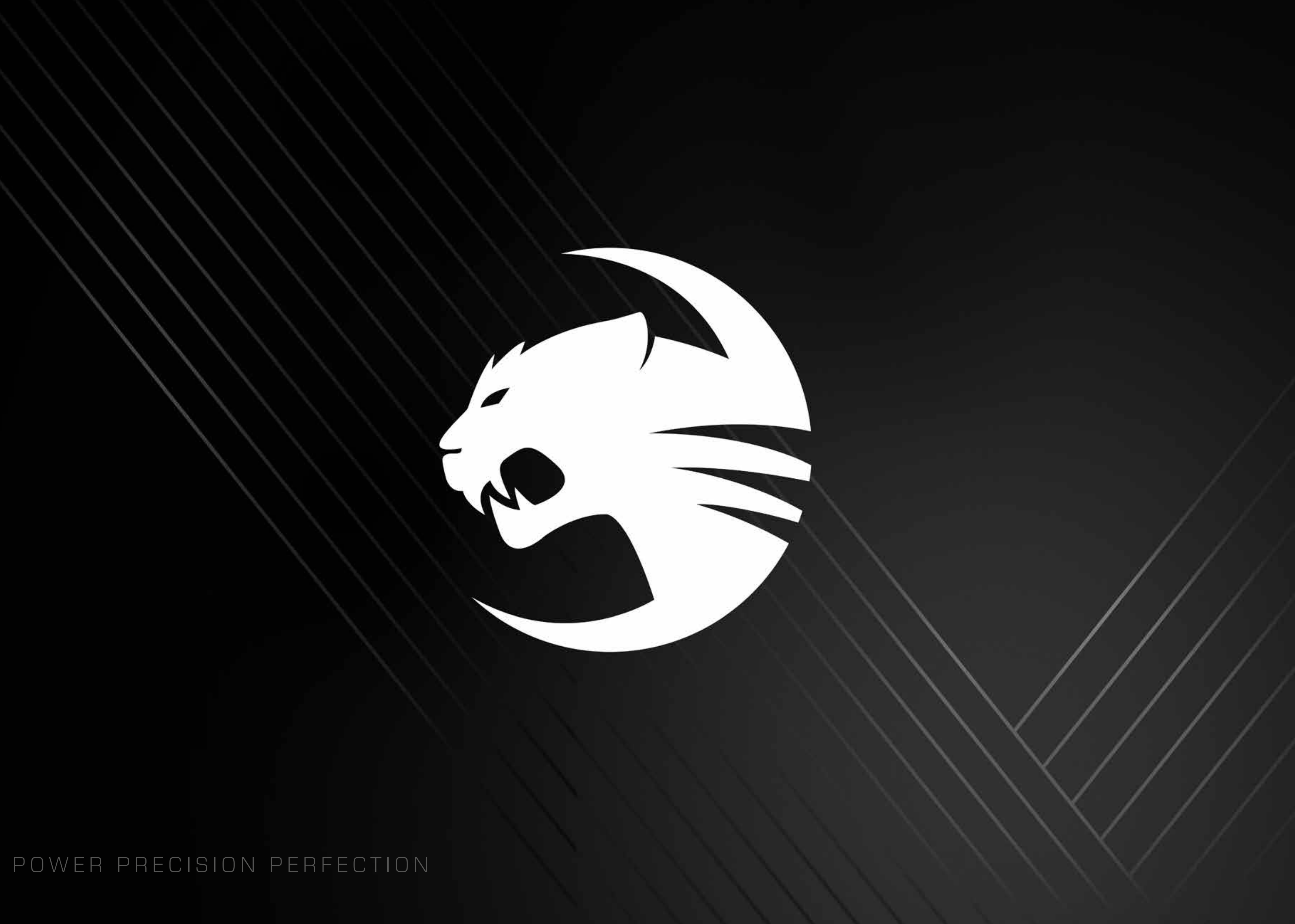